## HOW TO FILL REGISTRATION FORM.

1-Type url https://govexams.com/mmmut/newadmission/userLogin.aspx

Then this type of window display.

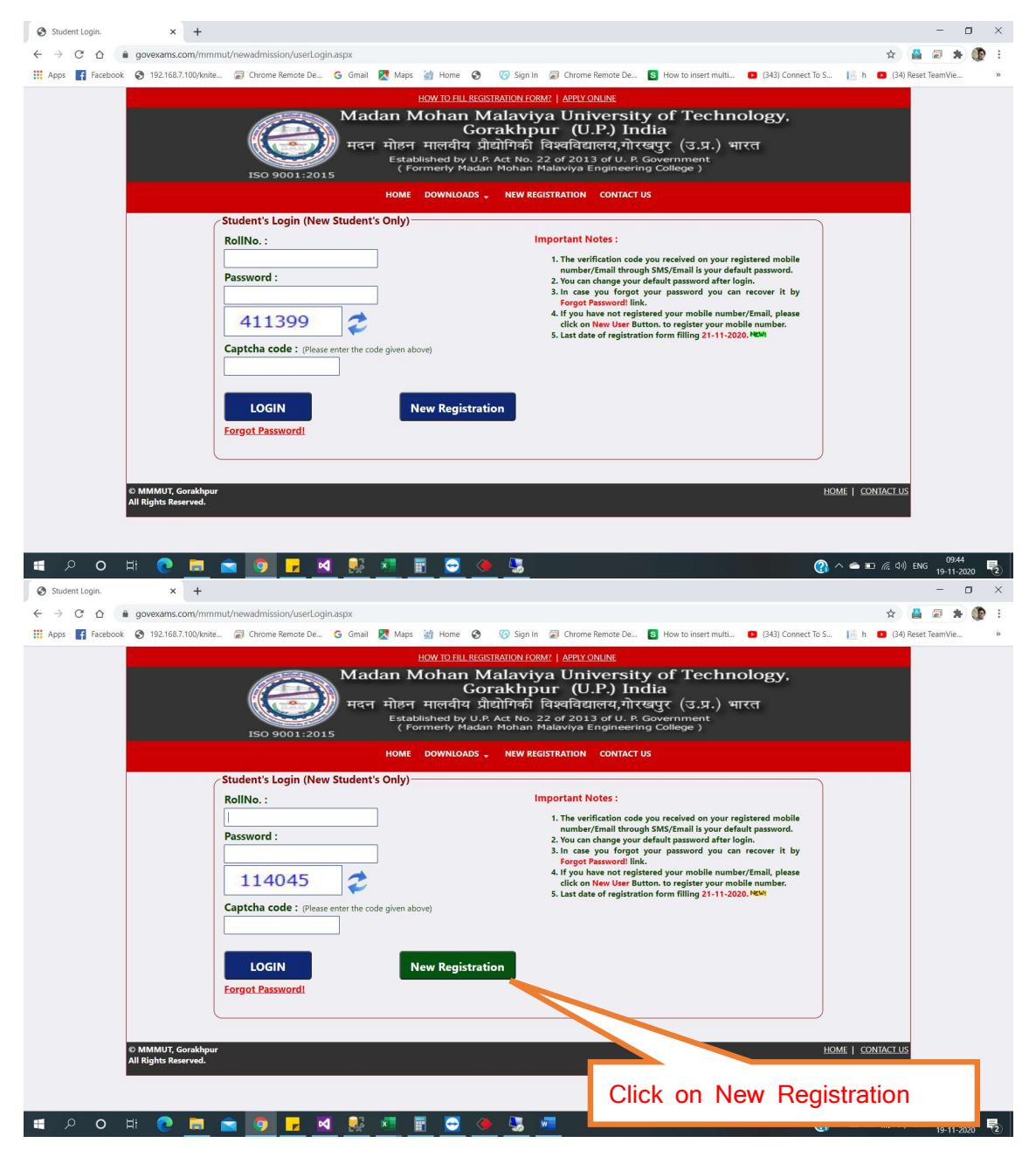

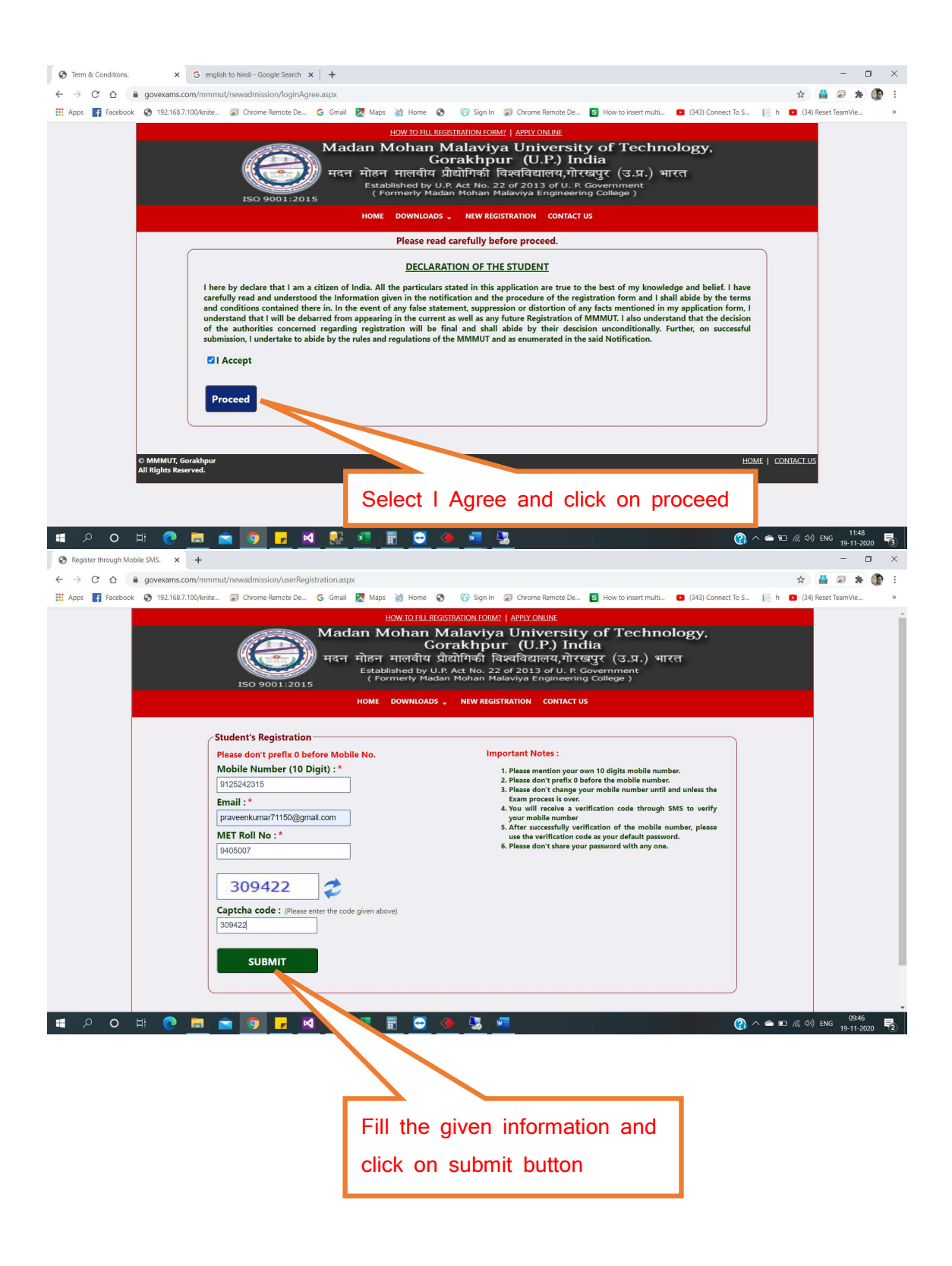

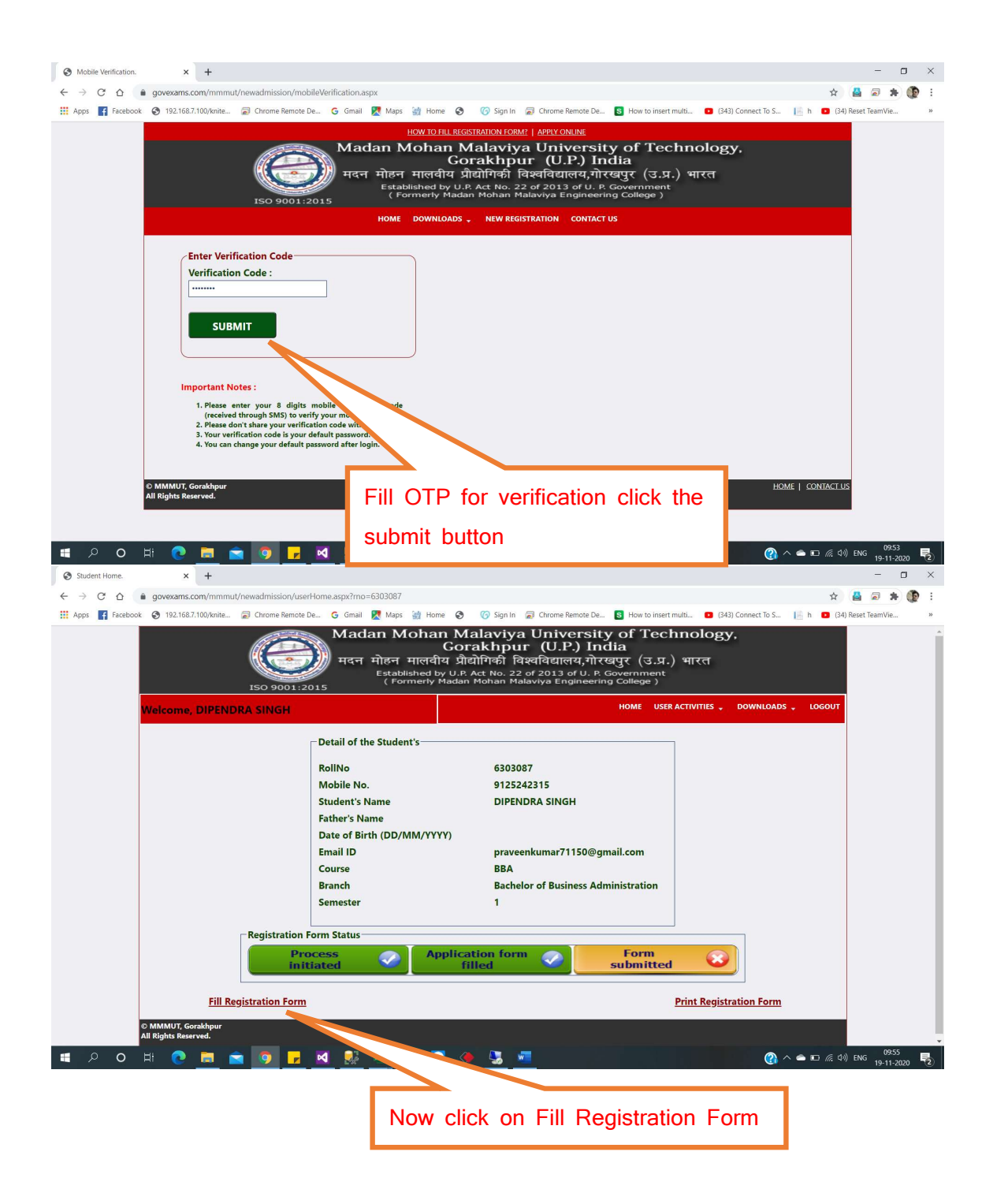

## Fill all mandatory fields.

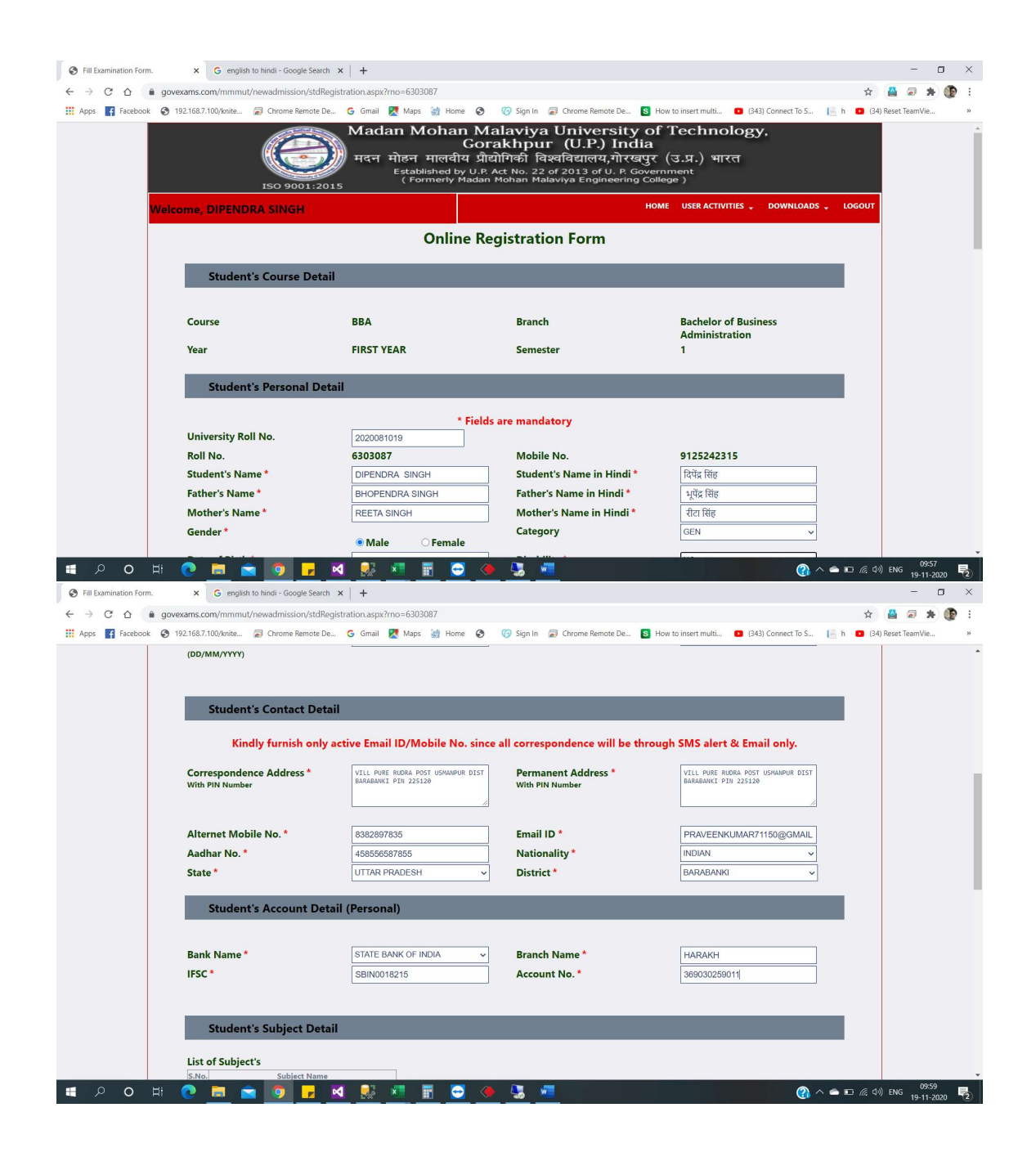

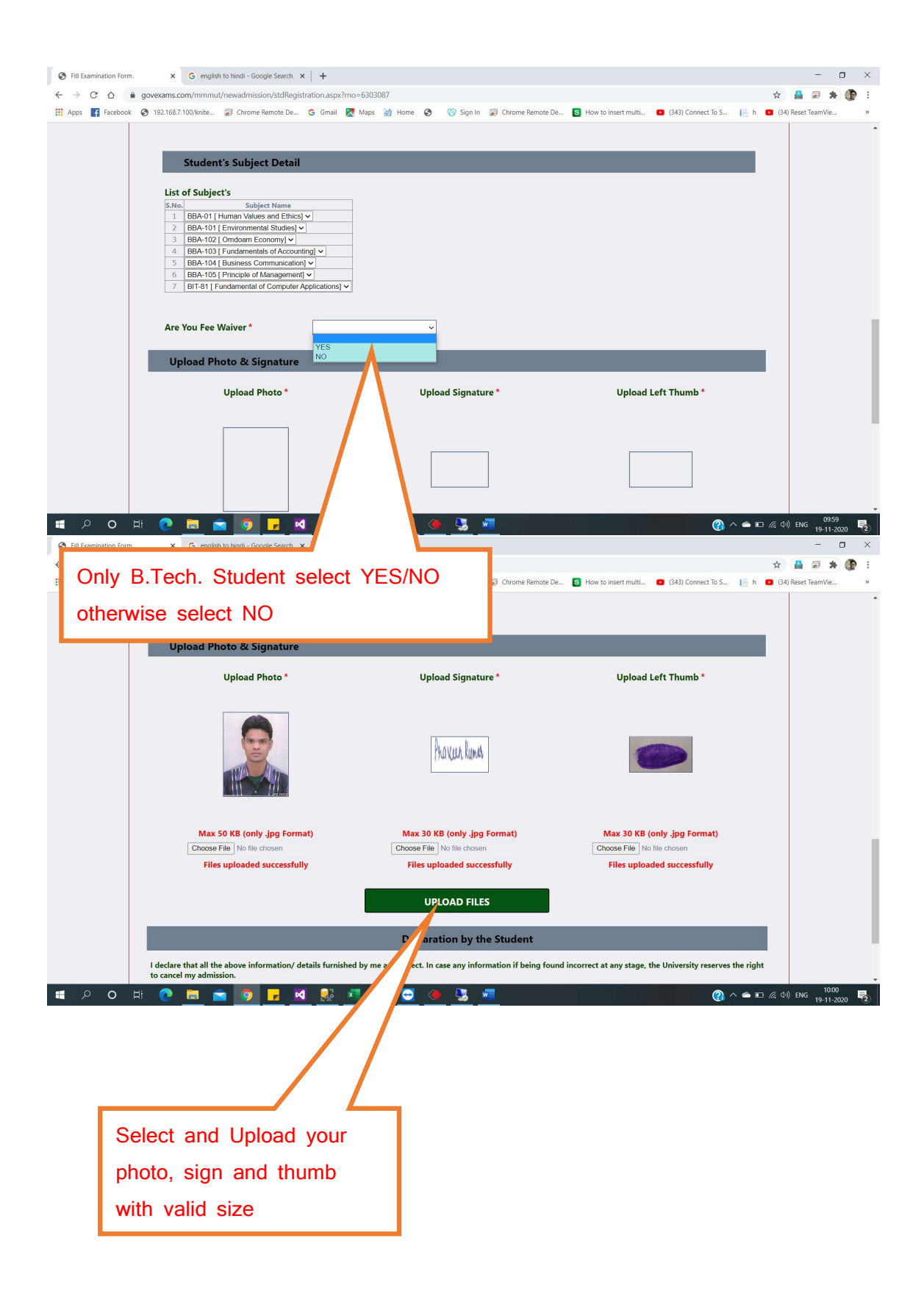

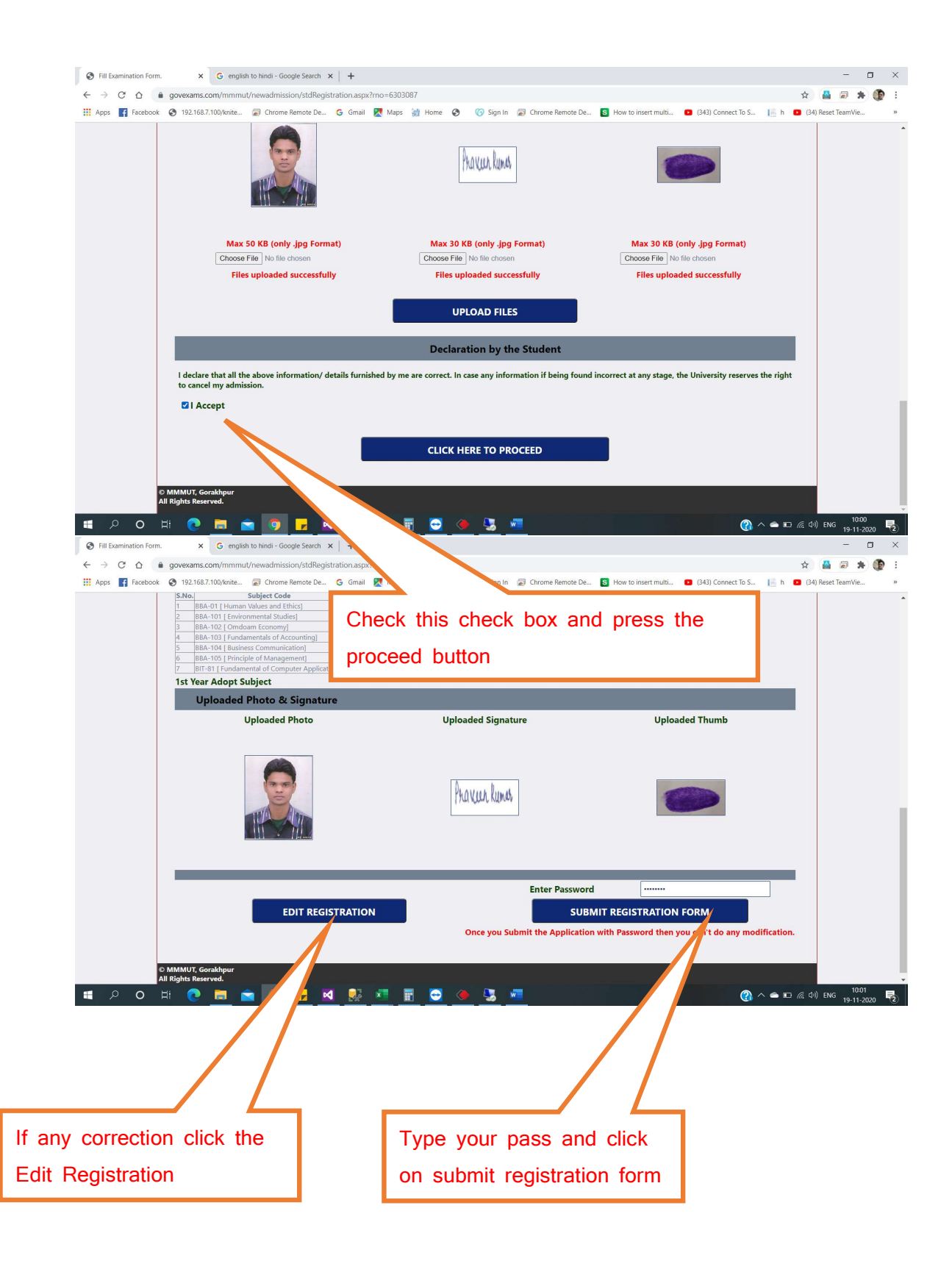

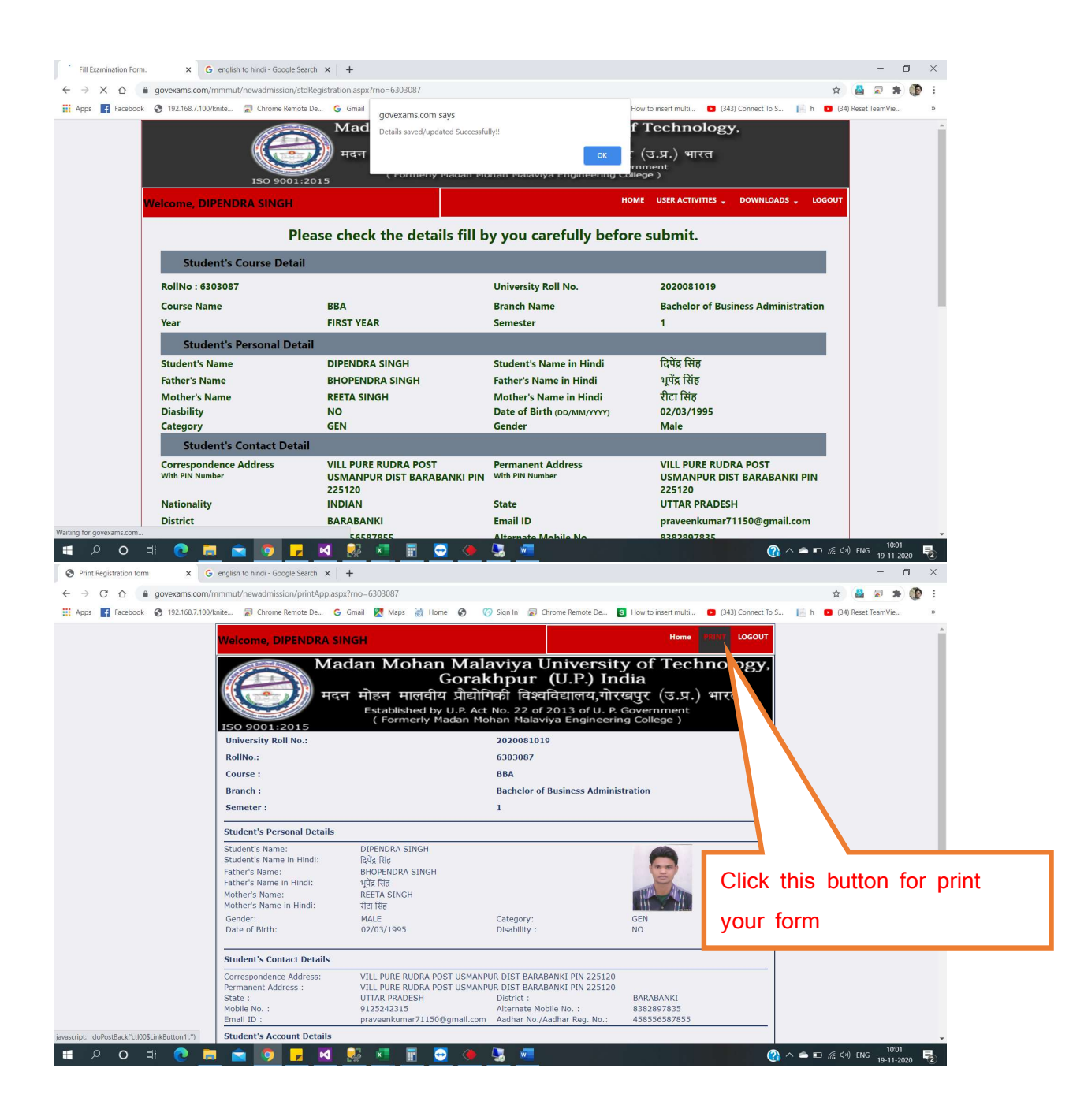